## **Open-Source Collaboration Tools for Alfresco**

ENHANCING COLLABORATION EXPERIENCE WITH ALFRESCO

Angel Borroy
Developer Evangelist

February 5, 2023

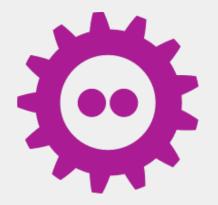

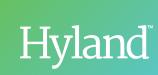

#### **AGENDA**

- Alfresco as CSP
- Apps & Integration APIs
- Online Editing Collaboration Tools

LibreOffice, Collabora Online, ONLYOFFICE

Final Thoughts

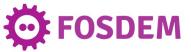

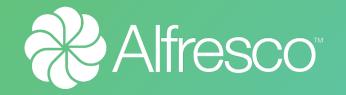

## ALFRESCO AS CSP

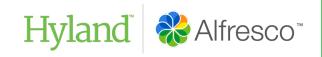

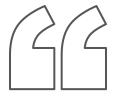

A content services platform (CSP) is a set of services and microservices, embodied as an integrated product suite and applications that share common APIs and repositories. A CSP exploits diverse content types and serves multiple constituencies and numerous use cases across an organization.

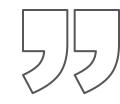

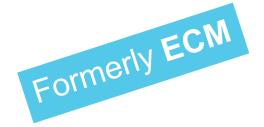

Gartner

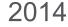

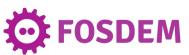

#### **ALFRESCO > OPEN SOURCE**

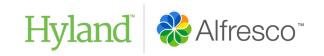

#### Open-Source license LGPL3

 You may copy, distribute and modify the software if modifications are described and licensed for free under LGPL. Derivatives can only be redistributed under LGPL, but applications that use the library don't have to be.

#### Open-Source resources

Source code <a href="https://github.com/alfresco">https://github.com/alfresco</a>

Maven Repository <a href="https://nexus.alfresco.com/nexus">https://nexus.alfresco.com/nexus</a>

Forums & Blog Posts <a href="https://hub.alfresco.com">https://hub.alfresco.com</a>

Official Documentation <a href="https://docs.alfresco.com">https://docs.alfresco.com</a>

Community Support Alfresco Discord Channel
 (via invitation)

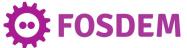

#### **ALFRESCO > OVERVIEW**

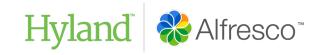

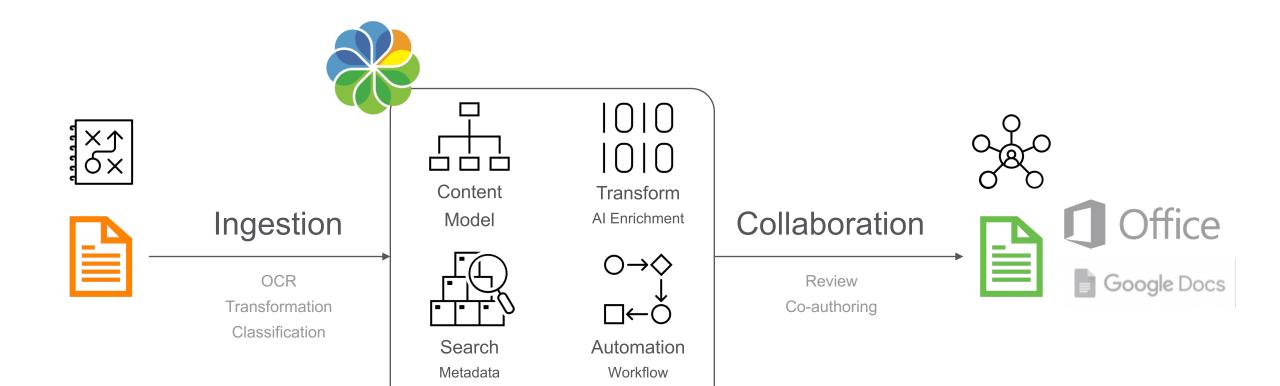

Folder Rules

Content

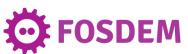

#### **ALFRESCO > INGESTION**

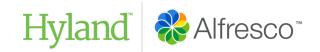

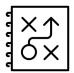

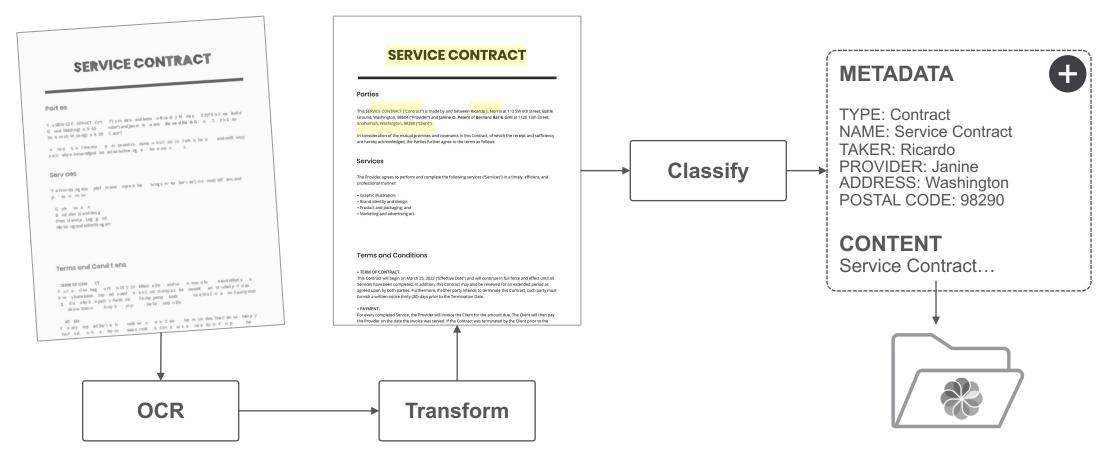

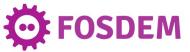

#### ALFRESCO > CONTENT MODEL

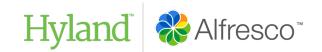

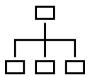

**TYPE** – List of String Contract, Expense, Application

**NAME** – String

**TAKER** – String

**PROVIDER** – List of String Janine, Stewart, Martha

 $\begin{array}{l} \textbf{ADDRESS} - String \\ (\d\{1,\}) \ [a-zA-Z0-9\s]+(\label{eq:added})? \end{array}$ 

**POSTAL CODE** – Number  $\d{5}$ 

**CONTENT** – Text

**Definition** 

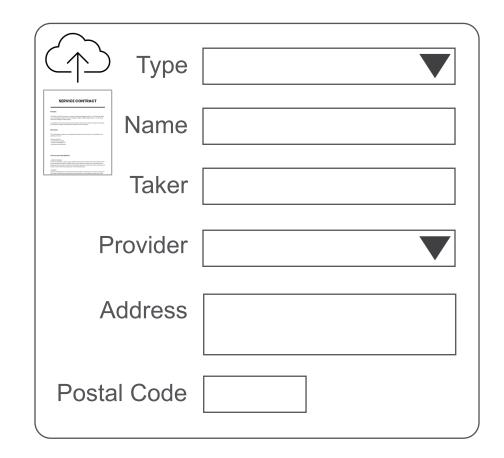

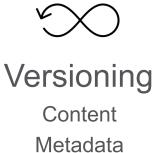

**UI** Form

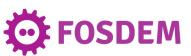

#### **ALFRESCO > SEARCH**

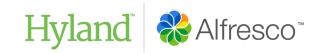

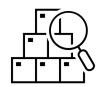

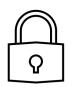

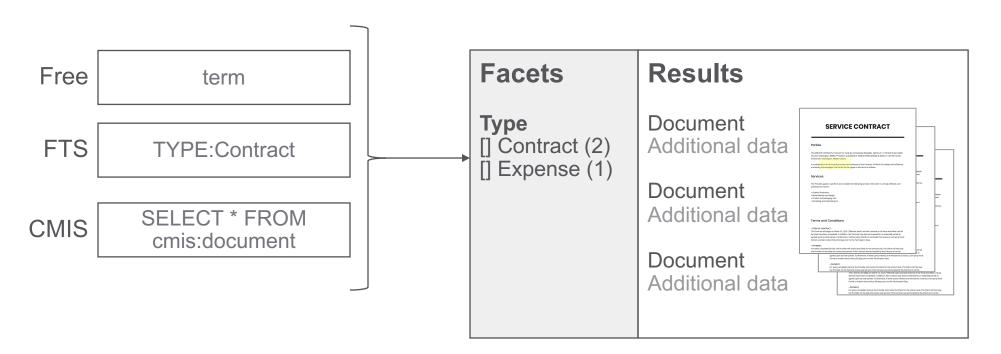

#### **Permissions**

Users Groups

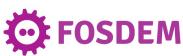

#### **ALFRESCO > TRANSFORM**

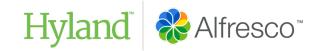

1010 1010

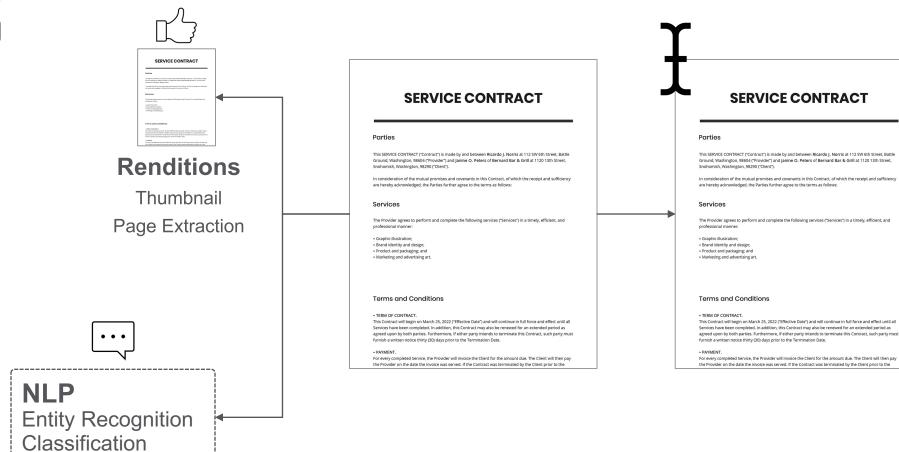

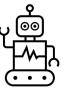

#### **Transformations**

Mimetype

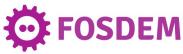

#### **ALFRESCO > AUTOMATION**

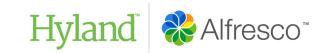

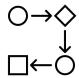

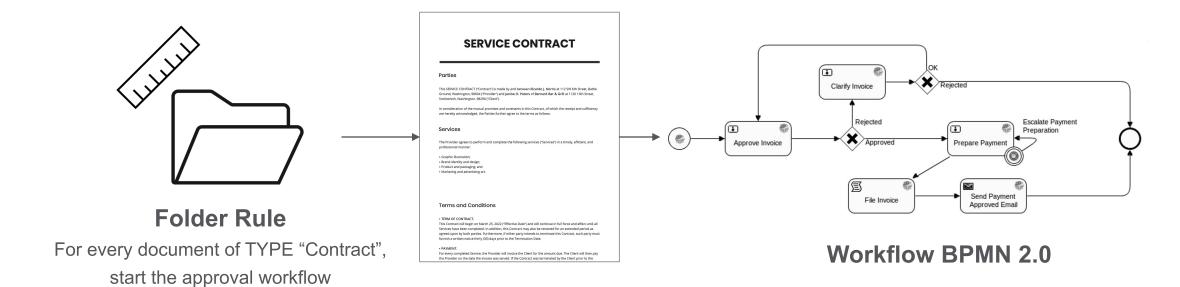

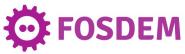

#### **ALFRESCO > COLLABORATION**

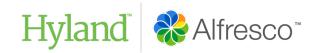

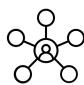

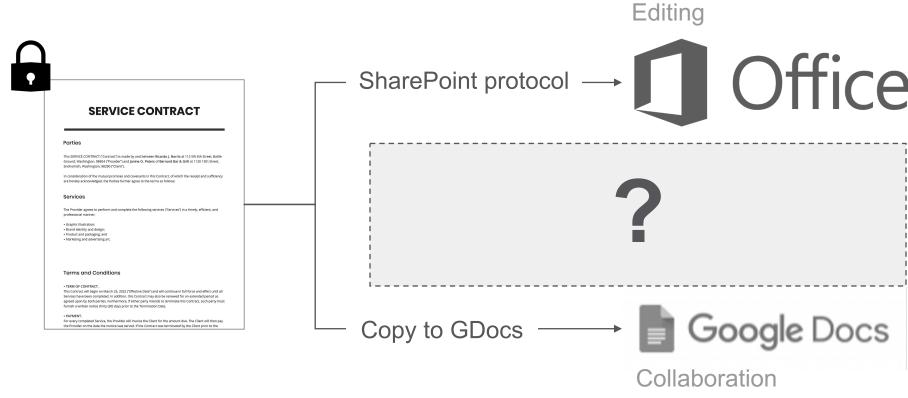

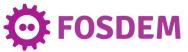

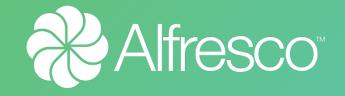

### APPS & INTEGRATION APIS

#### **APPS**

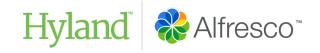

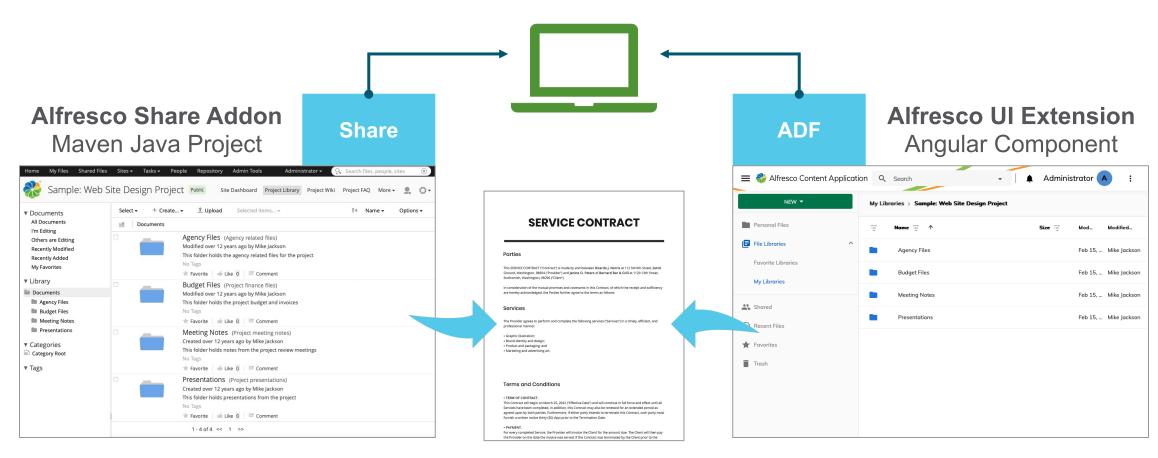

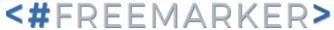

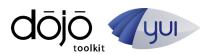

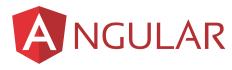

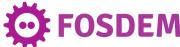

#### **APPS**

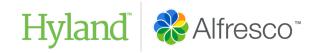

#### Alfresco Share Addon

- https://docs.alfresco.com/contentservices/latest/develop/share-extpoints/
  - **Declarative** XML configuration that requires no coding
  - Programmatic Code that adds new functionality
  - Override Code that overrides default behaviour of Share

| Extension Point<br>Name               | Description                                                                                                    | Category                        |
|---------------------------------------|----------------------------------------------------------------------------------------------------|---------------------------------|
| Share<br>Configuration ↓              | A lot of customizations to the Share UI can be done via configuration, get familiar with what can be achieved with configuration before attempting any programming customizations.                                                            | Declarative                     |
| Form<br>Controls ↓                    | When defining a form the form controls for each field controls how the field is displayed and handled.                                                                                                    | Programma                       |
| Form<br>Processors↓                   | Form processors control the persistence of form data and the generation of the form template for a specific item such as a node, task, type, or action. Custom Form Processors can be implemented to support a new kind of item.              | Programma                       |
| Form<br>Processor<br>Filters↓         | Form filters can be used to intercept a form processor's persist form data call and generate form template call. "Before" and "After" method hooks are available in the filter to control form data persistence and form template generation. | Programma                       |
| Form Field<br>Validation<br>Handlers↓ | A validation handler is a small JavaScript function that gets called by the forms runtime when a field value needs to be validated.                                                                                                    | Programma                       |
| Evaluators↓                           | Component visibility in the Share user interface can be controlled by Evaluators.                                                                                                    | Declarative<br>and<br>Programma |
| Site Presets↓                         | A site preset contains the initial configuration for a Share site, such as the site Dashboard layout.                                                                                                    | Declarative                     |
| Share<br>Themes↓                      | The Share web application comes with a number of themes that can be used to set the look and feel of the application. It is also possible to create your own custom UI themes.                                                                | Declarative                     |
| Document<br>Library↓                  | The Document Library page has several extension points that can be used to customize its behavior, such as actions.                                                                                                    | Declarative<br>and<br>Programma |

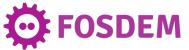

#### **APPS**

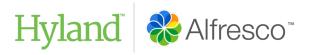

#### Alfresco **UI** Extension

- https://docs.alfresco.com/digitalworkspace/latest/develop/extensions/
  - Overwrite or disable extension points
  - Change rules, actions or any visual element
  - Register new application routes
  - Register new rule evaluators, components, guards

#### **Extending**

Learn how to extend the features of the Alfresco Content Application.

#### Contents

- Extensibility features
- Extension format
- Routes
- Components
- Actions
- Application actions
- Rules
- · Application features
- Custom icons
- Registration
- · Creating custom evaluators
- Custom extension loaders
- Redistributable libraries

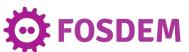

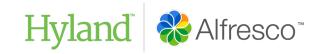

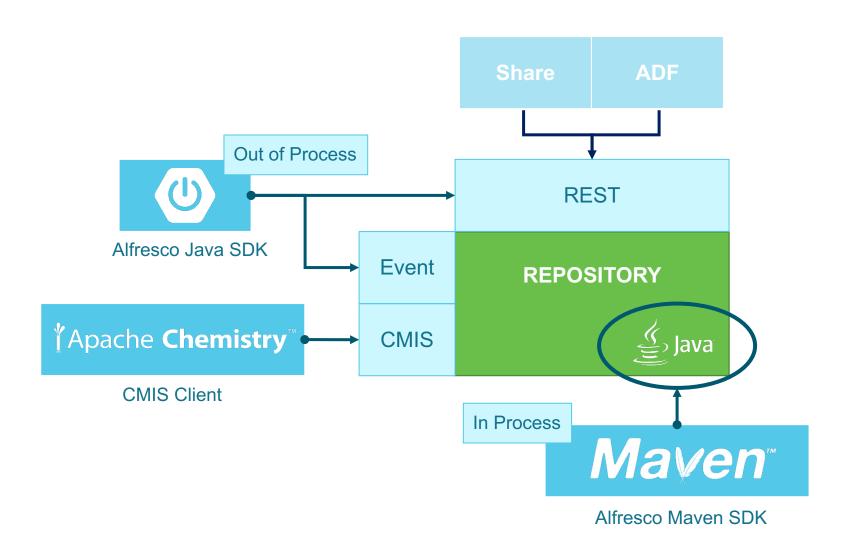

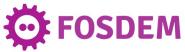

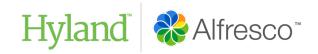

#### Out-Of-Process – Events & REST API

- https://docs.alfresco.com/contentservices/latest/develop/oop-ext-points/
- Cloud Events specification
  - https://github.com/cloudevents/spec/blob/v1.0/spec.md
- OpenAPI specification
  - https://spec.openapis.org/oas/v3.1.0
  - https://api-explorer.alfresco.com/api-explorer/

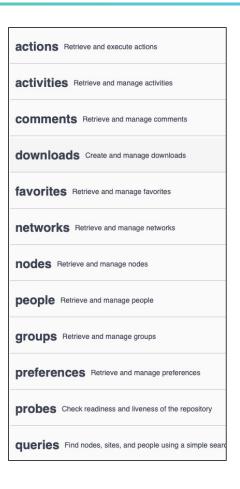

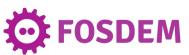

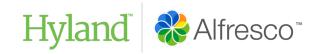

#### In-Process - Maven

- https://docs.alfresco.com/contentservices/latest/develop/repo-ext-points/
  - Content Models
  - Add REST API endpoints
  - Behaviours for policies
  - Transformations & Metadata extract
  - Scheduled Jobs

| Content<br>Model↓                  | Content modeling provides a foundation for structuring and working with content. It is used to create a domain specific model that can be used to classify content and refine the search capabilities.                                                                                                    |
|------------------------------------|----------------------------------------------------------------------------------------------------|
| Data Lists↓                        | Data lists are a useful feature available in sites. They can be used to keep records data. This is metadata that does not necessarily have any file content associated with it. It can be for example a to-do list or an event list.                                                                                                    |
| Actions↓                           | Actions are Spring beans that act upon a content node. You develop actions using Java and register them with the repository through a Spring configuration file. Actions provide a place to locate reusable business logic.                                                                                                    |
| Web scripts ↓                      | Web scripts provide the ability to create custom REST APIs. A web script is implemented in XML, JavaScript, and FreeMarker. Java can also be used to implement a web script if the business logic requires it. If written in JavaScript and FreeMarker it is possible to write new extensions that do not require a server restart to take effect.                                                                                     |
| JavaScript root<br>objects ↓       | The JavaScript root object collection provides a ready made set of objects you can access from your web scripts. These objects provide access to the repository content. It is also possible to extend the platform with new custom JavaScript root objects that can be used in for example Web Scripts controllers.                                                                                                    |
| Behaviors /<br>policies ↓          | Behaviors are logic that is tightly coupled to a repository event, such as adding content. Examples of out-of-the-box mechanisms that employ behaviors are versioning and auditing. Custom behaviors can be implemented to support features such as automatically adding a unique ID property to a content node when added to the repository, or automatically applying metadata attached to a folder to content stored in the folder. |
| Bootstrap<br>content ↓             | Most content management solutions require some content to be available before the system is going live. This can be users, groups, files and folders, sites, and so on. This content can be imported into the repository using a bootstrapping procedure.                                                                                                    |
| Permissions<br>(Custom<br>Roles) ↓ | Permissions and their groupings are defined in XML configuration files. The default files are found in the distribution configuration directory as permissionDefinitions.xml and sitePermissionDefinitions.xml. This configuration can be replaced or extended to create new roles.                                                                                                    |

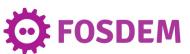

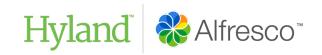

#### **CMIS** - Standard

- https://docs.alfresco.com/contentservices/latest/develop/reference/cmis-ref/
  - CMIS Standard specification
    - https://www.oasis-open.org/committees/tc\_home.php?wg\_abbrev=cmis
  - REST API Bindings:
    - AtomPub (xml), Browser (JSON)
  - Services:
    - Navigation, Object, Multi-filing, Discovery, Change
    - Versioning, Relationship, Policy, Permissions

#### CMIS basics

CMIS is built around a number of concepts. This informat

- CMIS repository ↓: At the root of the CMIS model an and its store of metadata, content, and indexes.
- CMIS query ↓: A CMIS query is based upon SQL-92.
- CMIS services ↓: CMIS provides services that you ca
- CMIS object model ↓: The CMIS object model is similarly, document, and folder objects.
- CMIS bindings ↓: Clients can communicate with a Cl and in CMIS 1.1, the Browser bindings. CMIS reposito

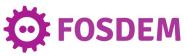

# Alfresco ONLINE EDITING COLLABORATION TOOLS

#### **LIBREOFFICE**

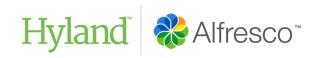

- Using WebDAV or CMIS protocol
  - Check out a document
  - Editing
  - Check in a document

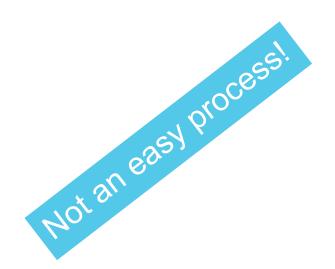

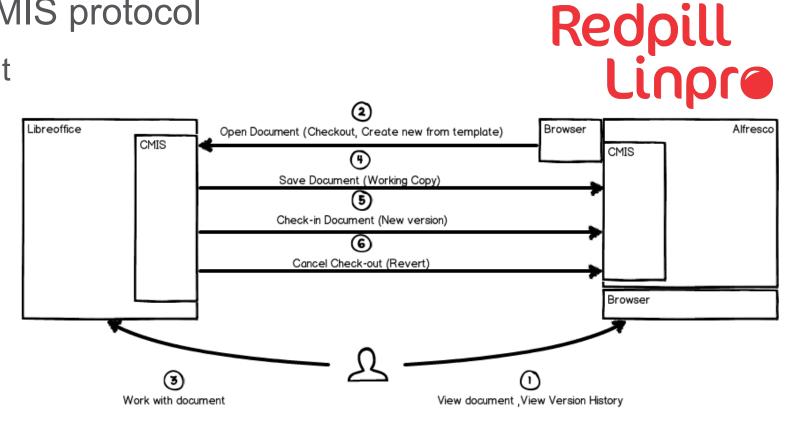

https://www.redpill-linpro.com/en/use-case-libre-office-alfresco-integration

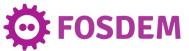

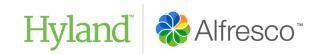

https://github.com/CollaboraOnline/alfresco-collabora-online

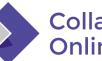

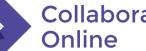

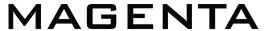

open source it

https://github.com/magenta-aps/alfresco-repo-libreoffice-online-module

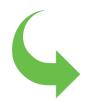

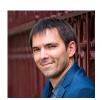

https://github.com/jeremie-lesage/libreoffice-online-repo

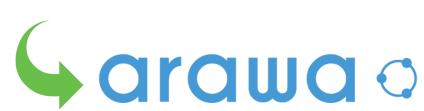

https://github.com/arawa/libreoffice-online-repo

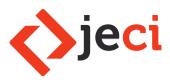

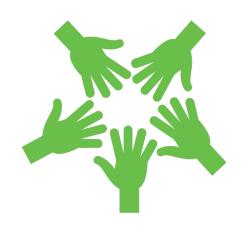

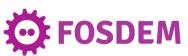

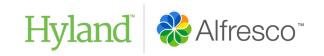

#### https://github.com/CollaboraOnline/alfresco-collabora-online

- Provides Online Editing for Alfresco using Collabora Online
  - Many users can open the same document at the same time
- Uses WOPI (Web Application Open Platform Interface Protocol)
  - Collabora Online is opened as an iFrame in Alfresco
- Provides
  - Alfresco Share Addon
  - Alfresco UI Extension (for ACA)
  - Alfresco Repository Addon

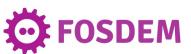

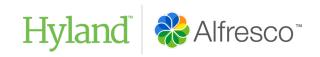

https://github.com/aborroy/alfresco-collaboration-tools/tree/main/collabora

#### **Docker Compose**

Use public URLs for Collabora and Alfresco

#### Use Collabora Online Development Edition

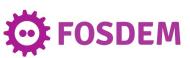

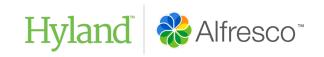

https://github.com/aborroy/alfresco-collaboration-tools/tree/main/collabora

#### **Alfresco Docker Images**

- Deploy collabora-platform-extension-0.6.0.jar in Alfresco Repository
- Deploy collabora-share-extension-0.6.0.jar in Share App
- Additionally, collabora-aca-extension can be deployed to Alfresco Content App

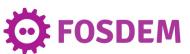

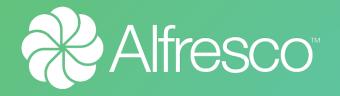

## DEMO TIME!

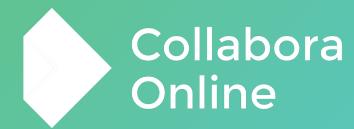

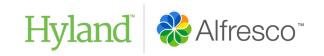

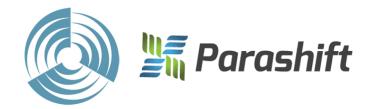

https://github.com/cetra3/onlyoffice-alfresco

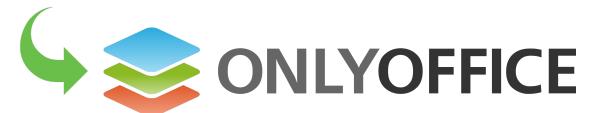

https://github.com/ONLYOFFICE/onlyoffice-alfresco

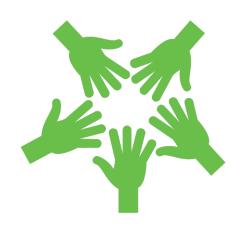

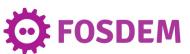

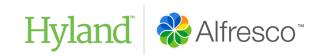

- https://github.com/ONLYOFFICE/onlyoffice-alfresco
- Provides Online Editing for Alfresco using ONLYOFFICE
  - Many users can open the same document at the same time
- Uses a <u>custom protocol</u> that updates Alfresco Document after 10 seconds of inactivity in ONLYOFFICE
  - ONLYOFFICE is opened in a new browser Window/Tab
- Provides
  - Alfresco Share Addon
  - Alfresco Repository Addon

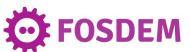

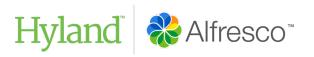

https://github.com/aborroy/alfresco-collaboration-tools/tree/main/onlyoffice

#### **Docker Compose**

Use OnlyOffice Document Server with JWT option enabled

```
onlyoffice-documentserver:
  image: onlyoffice/documentserver
 environment:
    - DB TYPE=postgres
    - DB HOST=onlyoffice-postgresql
    - DB PORT=5432
    - DB NAME=onlyoffice
    - DB USER=onlyoffice
    - AMQP URI=amqp://guest:guest@onlyoffice-rabbitmq
    - JWT ENABLED=true
    - JWT SECRET=odLFzazK81bNSu5MI90W
onlyoffice-rabbitmg:
  image: rabbitmg
onlyoffice-postgresql:
  image: postgres:9.5
 environment:
    - POSTGRES DB=onlyoffice
    - POSTGRES USER=onlyoffice
    - POSTGRES HOST AUTH METHOD=trust
```

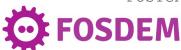

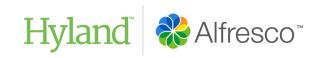

https://github.com/aborroy/alfresco-collaboration-tools/tree/main/onlyoffice

#### Alfresco Docker Images

- Deploy onlyoffice-integration-repo.jar in Alfresco Repository
  - Include ONLYOFFICE settings in alfresco-global.properties

```
onlyoffice.url=http://192.168.1.143/
onlyoffice.jwtsecret=odLFzazK81bNSu5MI90W
```

- Deploy onlyoffice-integration-share.jar in Share App
- No extension is available for Alfresco Content App

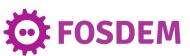

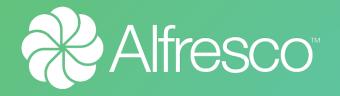

## DEMO TIME!

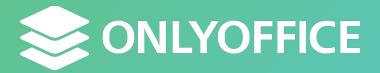

## FINAL THOUGHTS

#### FINAL THOUGHTS

 Alfresco Community provides Content Service Platform features for Ingestion, Content Classification, Searching, Automation & **Transformation** 

However, collaborative editing must be included by using an

external service

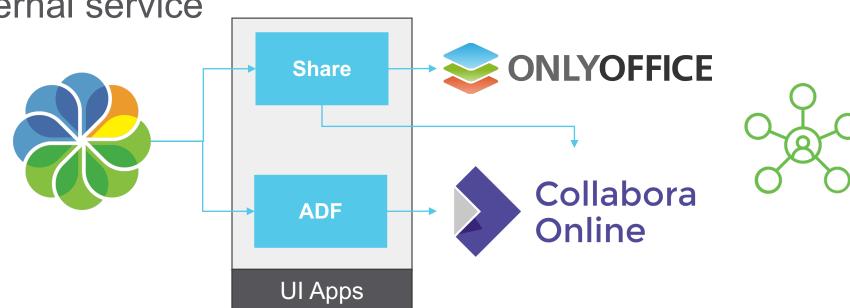

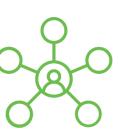

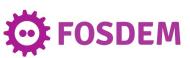

#### FINAL THOUGHTS

Thanks to every contributor that made this real!

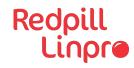

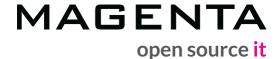

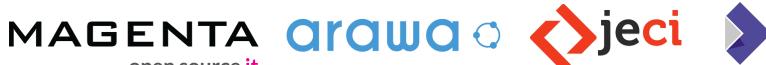

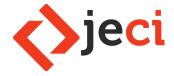

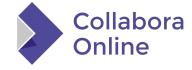

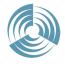

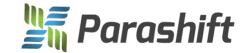

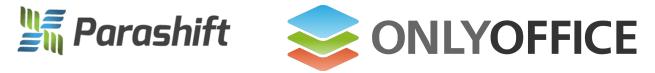

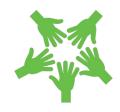

Are you planning to integrate your service with Alfresco?

We're here to help!

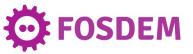

## Hyland

Angel.FernandoBorroy@hyland.com